## **Anleitung für Keka (MacOS)**

"Keka" ist ein einfaches Archivierungsprogramm für Mac-Rechner mit Unterstützung der Formate 7z, ZIP, TAR, GZIP und BZIP2; die Formate RAR, LZMA, ISO, EXE, CAB, PAX und ACE können lediglich entpackt werden.

Download des Programms unter [https://www.keka.io/de/.](https://www.keka.io/de/)

## **Keka einrichten und starten**

Nach der Installation empfehlen wir folgende Einstellungen in der Software:

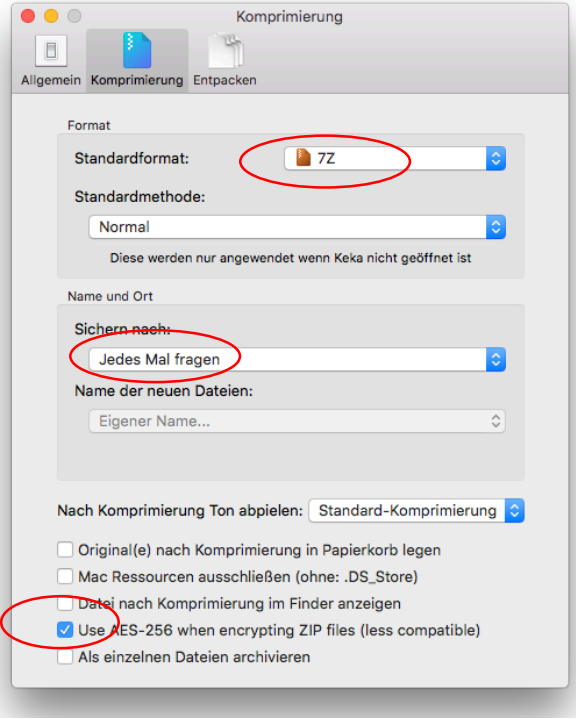

Nachdem Sie "Keka" gestartet haben, kann das Kennwort eingegeben und die Option "Dateinamen verschlüsseln" aktiviert werden.

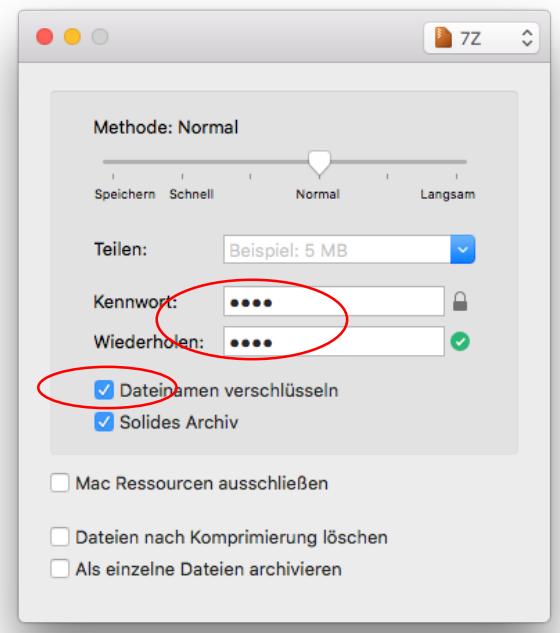

## **Archivieren/Packen**

Um Dateien für den Versand vorzubereiten, markieren Sie zunächst alle zu packenden Dateien oder Verzeichnisse und öffnen per Rechtsklick das Kontextmenü. Wählen Sie den Menüpunkt "*Komprimieren mit Keka"*.

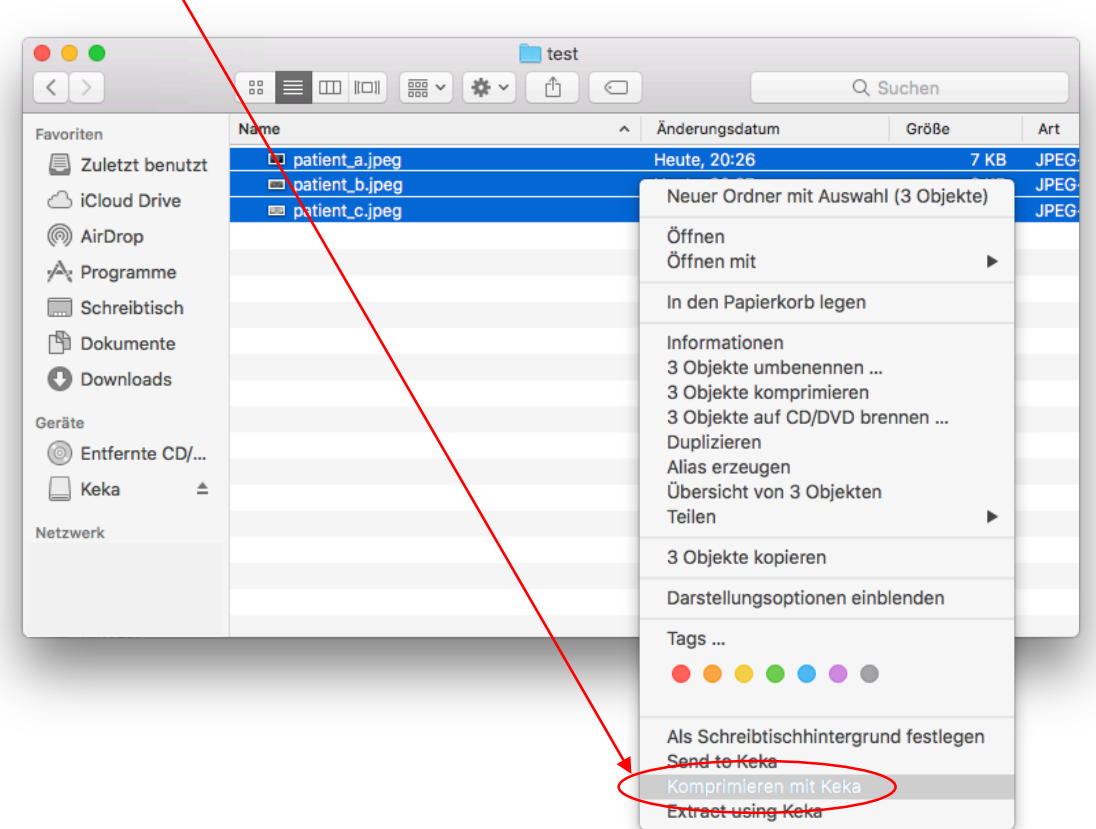

Vergeben Sie einen beliebigen Dateinamen mit der Dateiendung "*.7z*" und klicken auf *"Komprimieren"*.

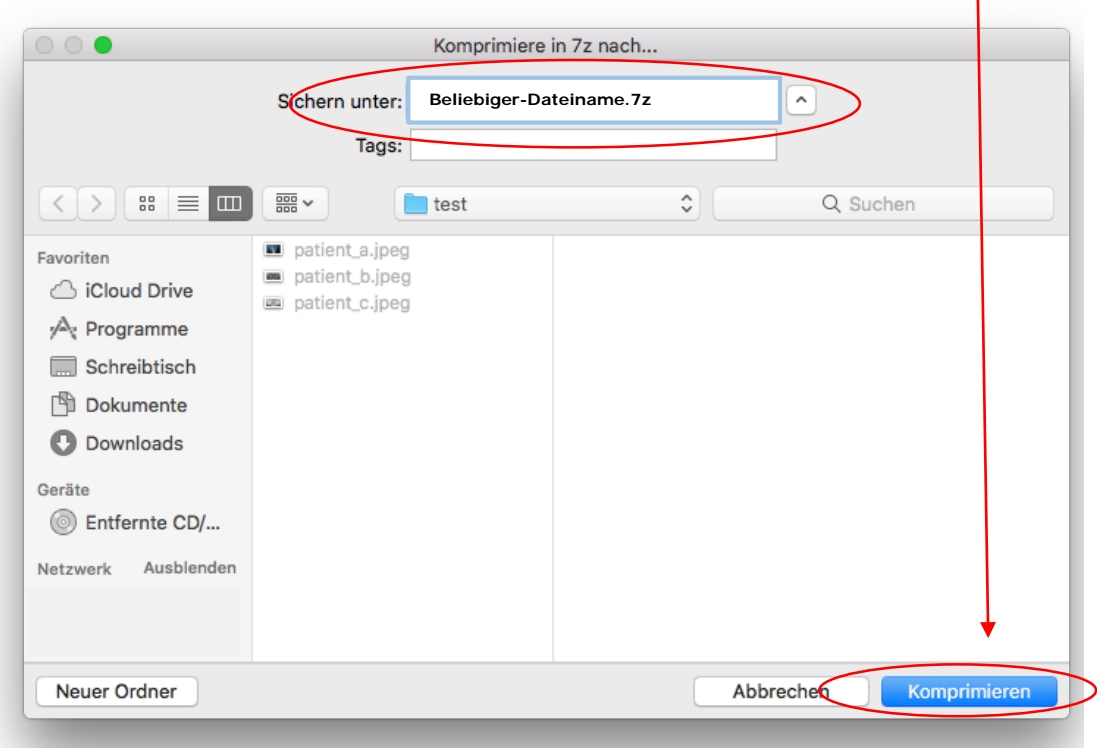

Die komprimierte 7z-Datei kann jetzt versendet werden.

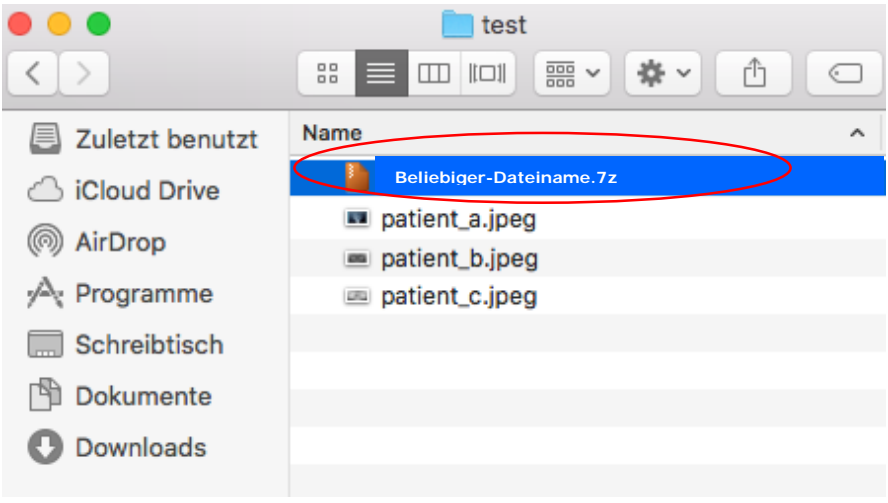

## **Entpacken/Archivieren**

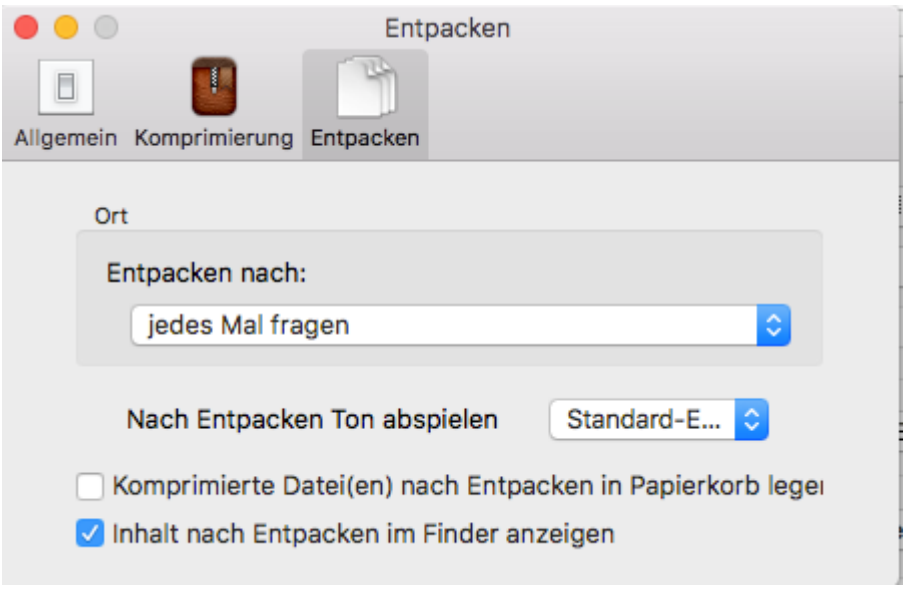